## How to enable text selection and copying on article page?

■ 61 <br>● 61 ● Ajay Chadha ● September 10, 2020 ● Software [Maintenance](https://www.phpkb.com/kb/category/software-maintenance/5/)

 $\odot$  17757  $\odot$  0

There is a setting called "**Enable Article Select Copy**" that you can find under **Tools** > **Manage Settings** > **Miscellaneous** tab page of the admin area as shown in the image below. Just turn ON that setting and you would be able to select and copy text on article page in the Public area.

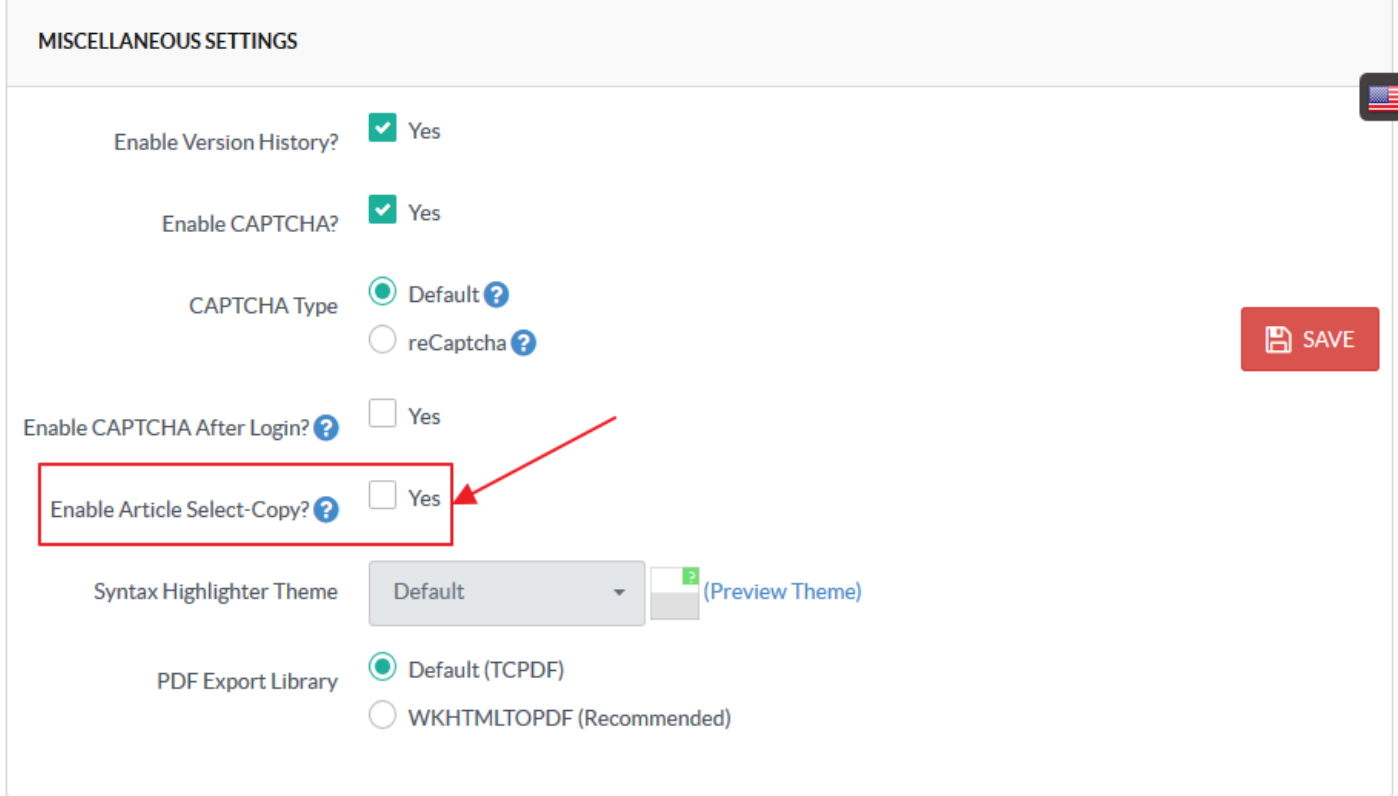

Online URL: <https://www.phpkb.com/kb/article/how-to-enable-text-selection-and-copying-on-article-page-61.html>